## **■録画(レコーディング)ファイルをダウンロードする**

1. 対象の録画をクリック

Stream (SherePoint) が開きます

- 2. 【**・・・**】 をクリック
- 3. 【**ダウンロード**】 をクリック
- 4. 【**ダウンロード**】 をクリック ※任意の場所を指定してください

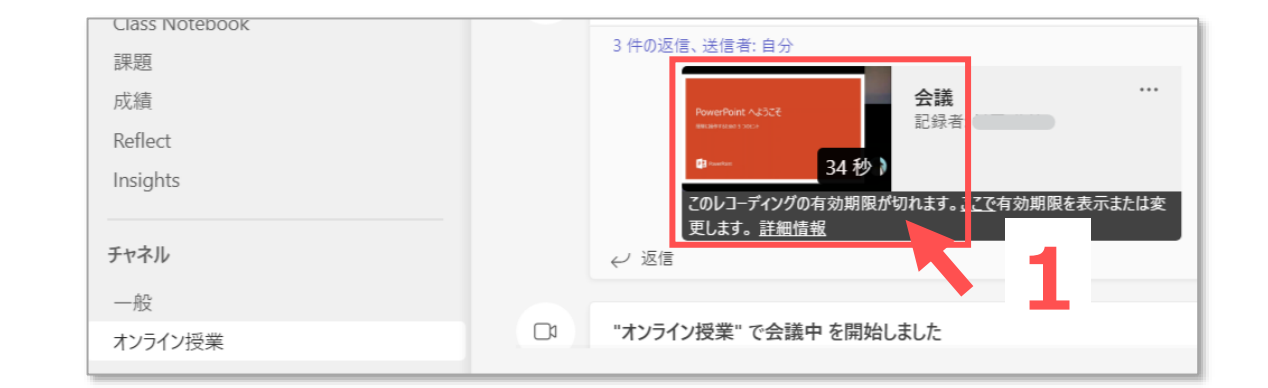

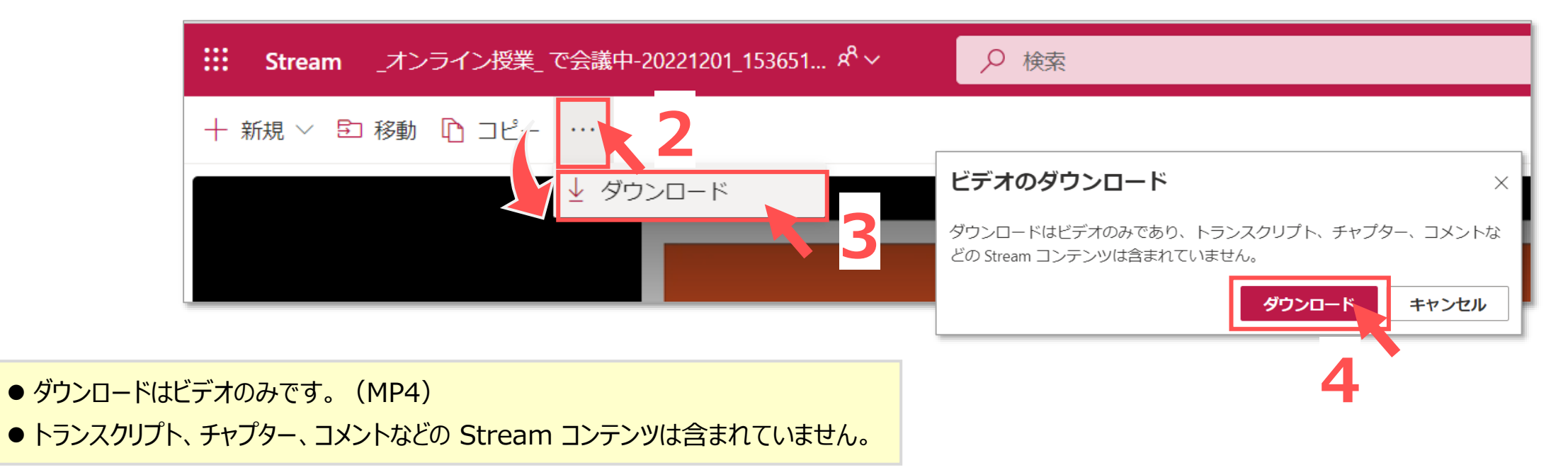